Dienste Starter: Unterschied zwischen den Versionen

**[Version vom 21. November 2018, 11:54 Uhr](https://onlinehilfen.ra-micro.de/index.php?title=Dienste_Starter&oldid=40559) [\(Quelltext](https://onlinehilfen.ra-micro.de/index.php?title=Dienste_Starter&action=edit&oldid=40559)** 

# Dienste Starter: Unterschied zwischen den Versionen

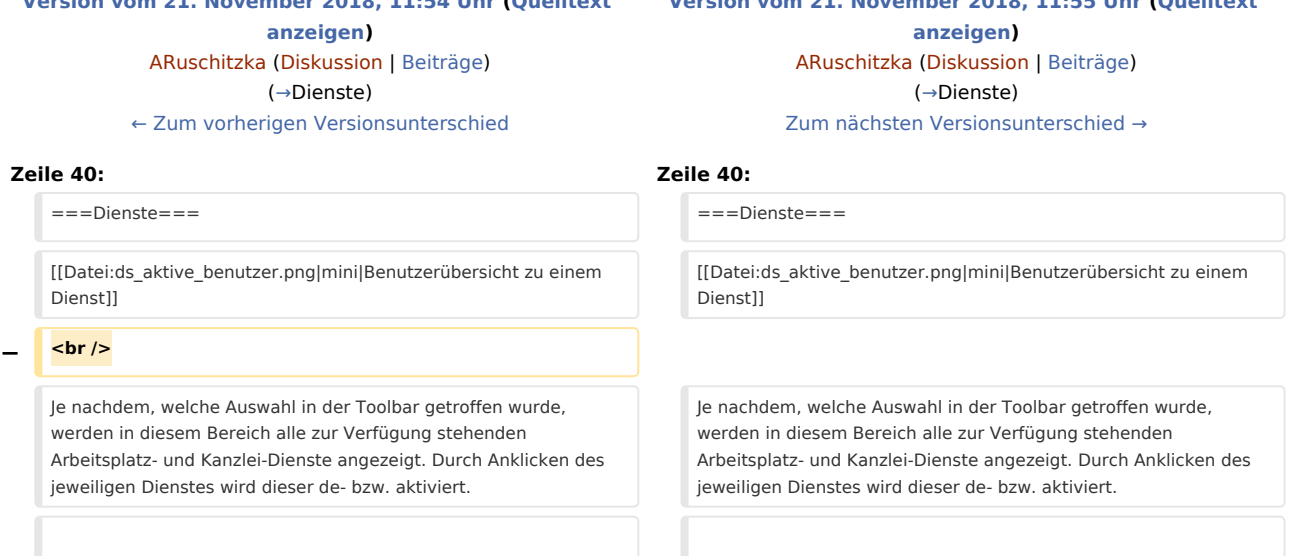

# Version vom 21. November 2018, 11:55 Uhr

[Hauptseite](https://onlinehilfen.ra-micro.de/index.php/Hauptseite) > [Kanzlei](https://onlinehilfen.ra-micro.de/index.php?title=Kategorie:Kanzlei&action=edit&redlink=1) > [Dienste Starter](https://onlinehilfen.ra-micro.de)

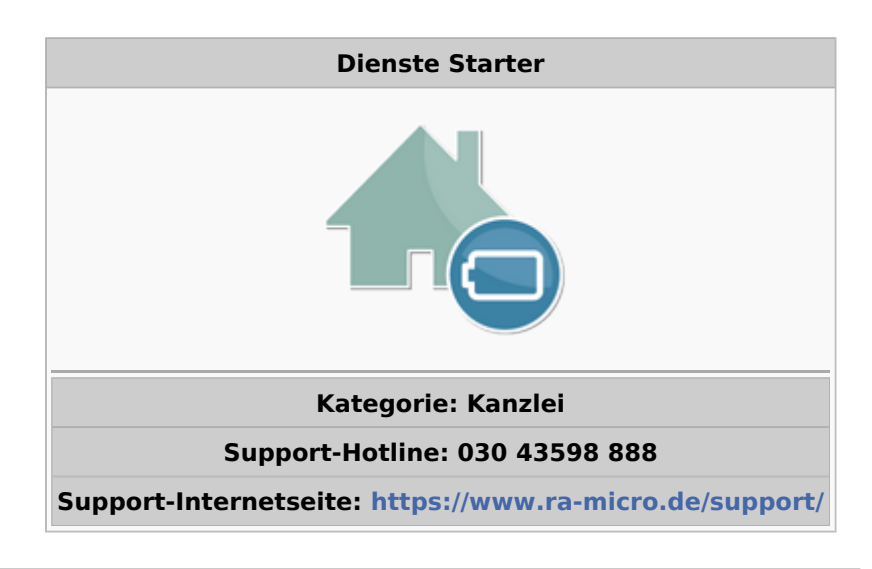

**[Version vom 21. November 2018, 11:55 Uhr](https://onlinehilfen.ra-micro.de/index.php?title=Dienste_Starter&oldid=40560) [\(Quelltext](https://onlinehilfen.ra-micro.de/index.php?title=Dienste_Starter&action=edit&oldid=40560)** 

#### **Inhaltsverzeichnis**

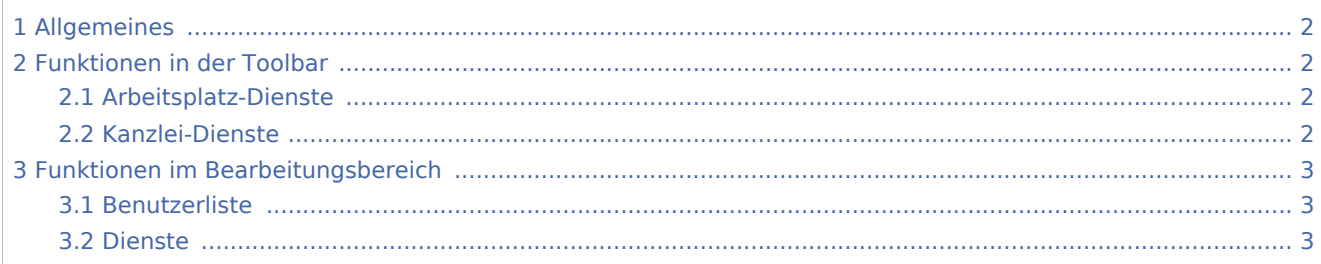

Dienste Starter: Unterschied zwischen den Versionen

4 [Funktionen in der Abschlussleiste ....................................................................................................................... 3](#page-2-3) 5 [Weitere Funktionen und Erklärungen .................................................................................................................. 3](#page-2-4)

# <span id="page-1-0"></span>Allgemeines

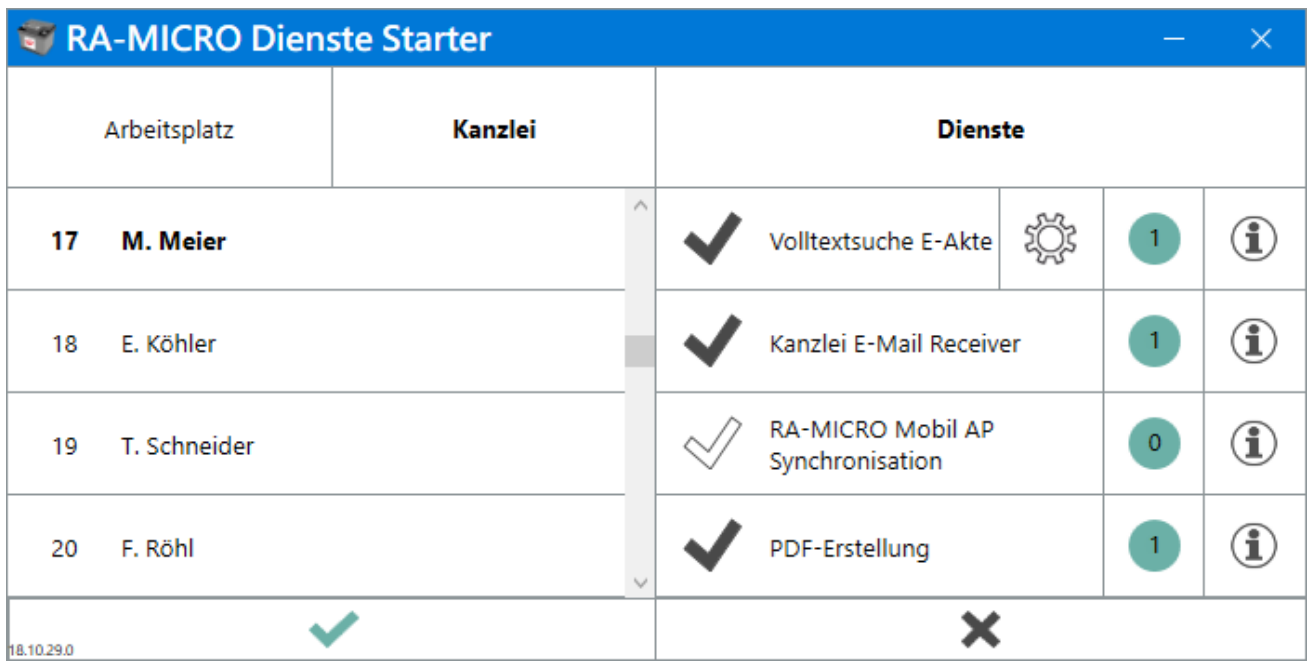

Mit dem *Dienste Starter* kann der Start von Diensten für den *E-Workflow* von einem Benutzer mit Verwalterrecht für einzelne RA-MICRO Benutzer zugewiesen werden. Ziel ist es, dass die aktiven Dienste stets laufen, um die Funktionalität der damit in Verbindung stehenden Programme zu gewährleisten.

Es gibt zwei Typen von Diensten: Arbeitsplatz- und Kanzlei-Dienste

## <span id="page-1-1"></span>Funktionen in der Toolbar

#### <span id="page-1-2"></span>Arbeitsplatz-Dienste

Die Arbeitsplatz-Dienste laufen gleichzeitig an den Arbeitsplätzen. Sie haben eine lokale Funktion. So überwachen die Dienste Sofortnachrichtenund der neueE-Postkorb-Benachrichtigungsdienstfür Eingänge nur den jeweiligen PC des Benutzers und zeigen die Nachrichten an, hier müssen die Dienste also auf allenArbeitsplätzen, die diese Funktion nutzen, aktiviert werden.

#### <span id="page-1-3"></span>Kanzlei-Dienste

Die Kanzlei-Dienste laufen immer nur auf einem der zugewiesenen Arbeitsplatz-PCs im Netzwerk. Ist ein Kanzlei-Dienst mehreren Benutzern zugewiesen und beendet der Arbeitsplatz durch Schließen von RA-MICRO damit auch den Dienst, so übernimmt ihn automatisch einer der anderen Benutzer auf seinem Arbeitsplatz, so dass der zentrale Datenbestand der Kanzlei immer aktuell gehalten wird.

Dienste Starter: Unterschied zwischen den Versionen

Für die Kanzlei-Dienste empfehlen sich insbesondere diejenigen Benutzer/PCs, die morgens als erste gestartet und abends als letzte beendet werden.

# <span id="page-2-1"></span>Funktionen im Bearbeitungsbereich

#### <span id="page-2-2"></span>Benutzerliste

Nach ihrer Benutzernummer sortiert werden in diesem Bereich alle RA-MICRO Benutzer aufgelistet. Derjenigen Benutzer, dem ein Dienst zugewiesen werden soll, ist in der Liste anzuklicken. Der Benutzername des Benutzers wird sodann fett formatiert angezeigt.

#### <span id="page-2-0"></span>Dienste

Je nachdem, welche Auswahl in der Toolbar getroffen wurde, werden in diesem Bereich alle zur Verfügung stehenden Arbeitsplatz- und Kanzlei-Dienste angezeigt. Durch Anklicken des jeweiligen Dienstes wird dieser de- bzw. aktiviert.

[Datei:ds aktive benutzer.png](https://onlinehilfen.ra-micro.de/index.php?title=Spezial:Hochladen&wpDestFile=ds_aktive_benutzer.png) Benutzerübersicht zu einem Dienst

Die Ziffer im grünen Kreis hinter dem Namen des Dienstes zeigt an, an wie vielen Arbeitsplätzen der Dienst aktuell läuft. Ergänzend kann die Benutzerliste durch Klick auf den grünen Kreis für nähere Informationen aufgerufen werden. Grün markiert sind diejenigen Benutzer in der Liste, bei denen der Dienst aktuell läuft.

## <span id="page-2-3"></span>Funktionen in der Abschlussleiste

## <span id="page-2-4"></span>Weitere Funktionen und Erklärungen